## **DRIVENET 28 EZ**

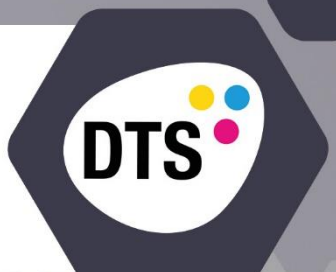

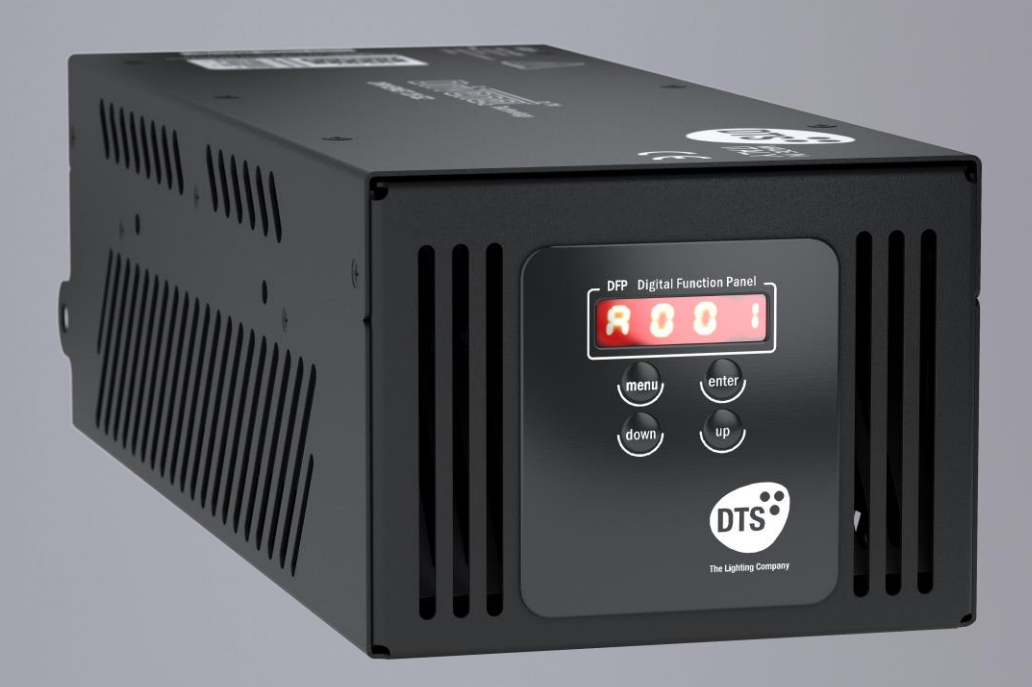

## USER'S MANUAL rel. 1.0 **GB**

# $C \in$

Le informazioni contenute in questo documento sono state attentamente redatte e controllate. Tuttavia non è assunta alcuna responsabilità per eventuali inesattezze. Tutti i diritti sono riservati e questo documento non può essere copiato, fotocopiato, riprodotto per intero o in parte senza previo consenso scritto della D.T.S . D.T.S. si riserva il diritto di apportare senza preavviso cambiamenti e modifiche estetiche , funzionali o di design a ciascun proprio prodotto. D.T.S non assume alcuna responsabilità sull'uso o sull'applicazione dei prodotti o dei circuiti descritti.

The information contained in this publication has been carefully prepared and checked. However, no responsibility will be taken for any errors. All rights are reserved and this document cannot be copied, photocopied or reproduced, in part or completely, without prior written consent from D.T.S.

D.T.S. reserves the right to make any aesthetic, functional or design modifications to any of its products without prior notice. D.T.S. assumes no responsibility for the use or application of the products or circuits described herein.

Les informations contenues dans le présent manuel ont été rédigées et contrôlées avec le plus grand soin. Nous déclinons toutefois toute responsabilité en cas d'éventuelles inexactitudes. Tous droits réservés. Ce document ne peut être copié, photocopié ou reproduit, dans sa totalité ou partiellement, sans le consentement préalable de D.T.S.

D.T.S. se réserve le droit d'apporter toutes modifications et améliorations esthétiques, fonctionnelles ou de design, sans préavis, à chacun de ses produits. D.T.S. décline toute responsabilité sur l'utilisation ou sur l'application des produits ou des circuits décrits.

Las informaciones contenidas en este documento han sido cuidadosamente redactadas y controladas. Con todo, no se asume ninguna responsabilidad por eventuales inexactitudes. Todos los derechos han sido reservados y este documento no puede ser copiado, fotocopiado o reproducido, total o parcialmente, sin previa autorización escrita de D.T.S.

D.T.S. se reserva el derecho a aportar sin previo aviso cambios y modificaciones de carácter estético, funcional o de diseño a cada producto suyo. D.T.S. no se asume responsabilidad de ningún tipo sobre la utilización o sobre la aplicación de los productos o de los circuitos descritos.

#### **INDEX:**

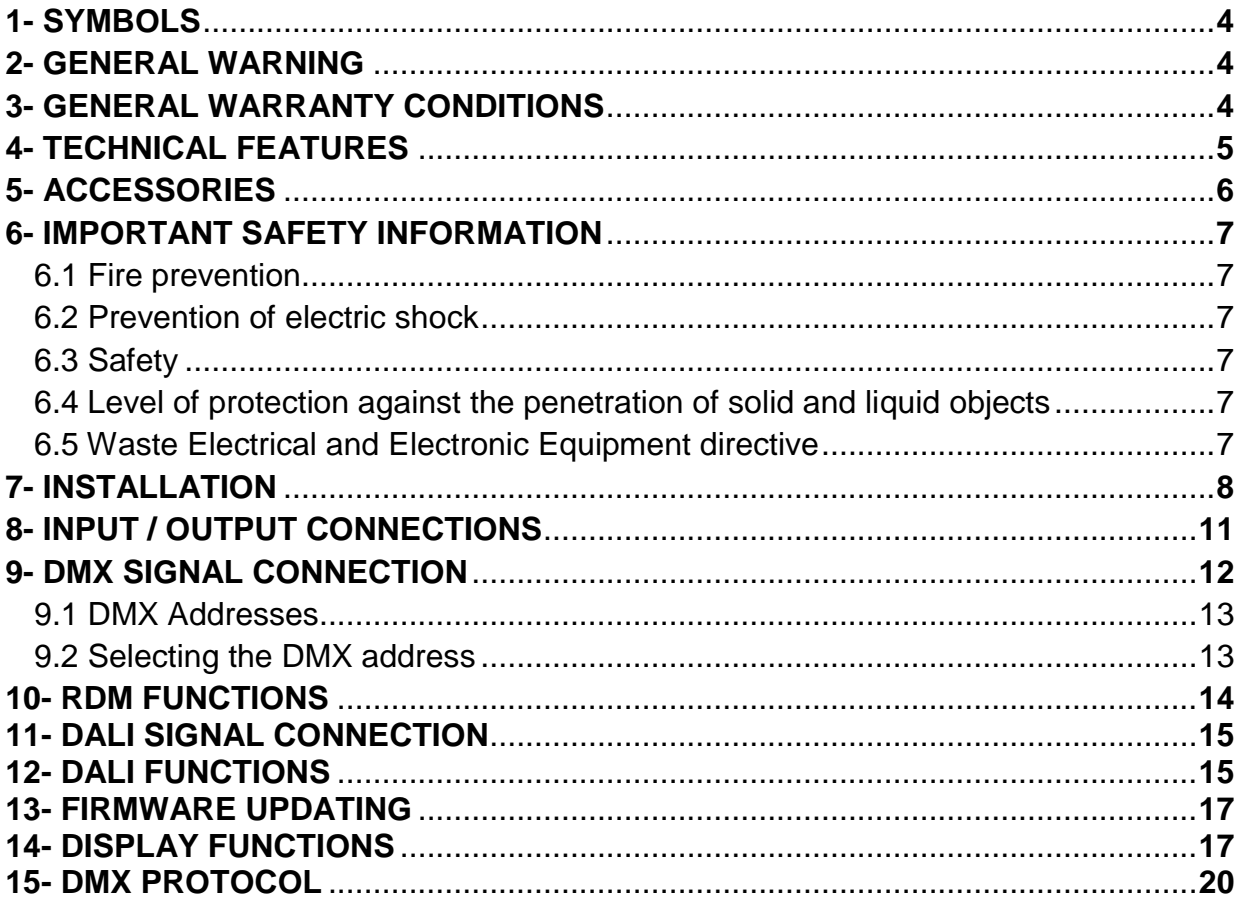

#### **1- SYMBOLS**

Graphic symbols used on this manual:

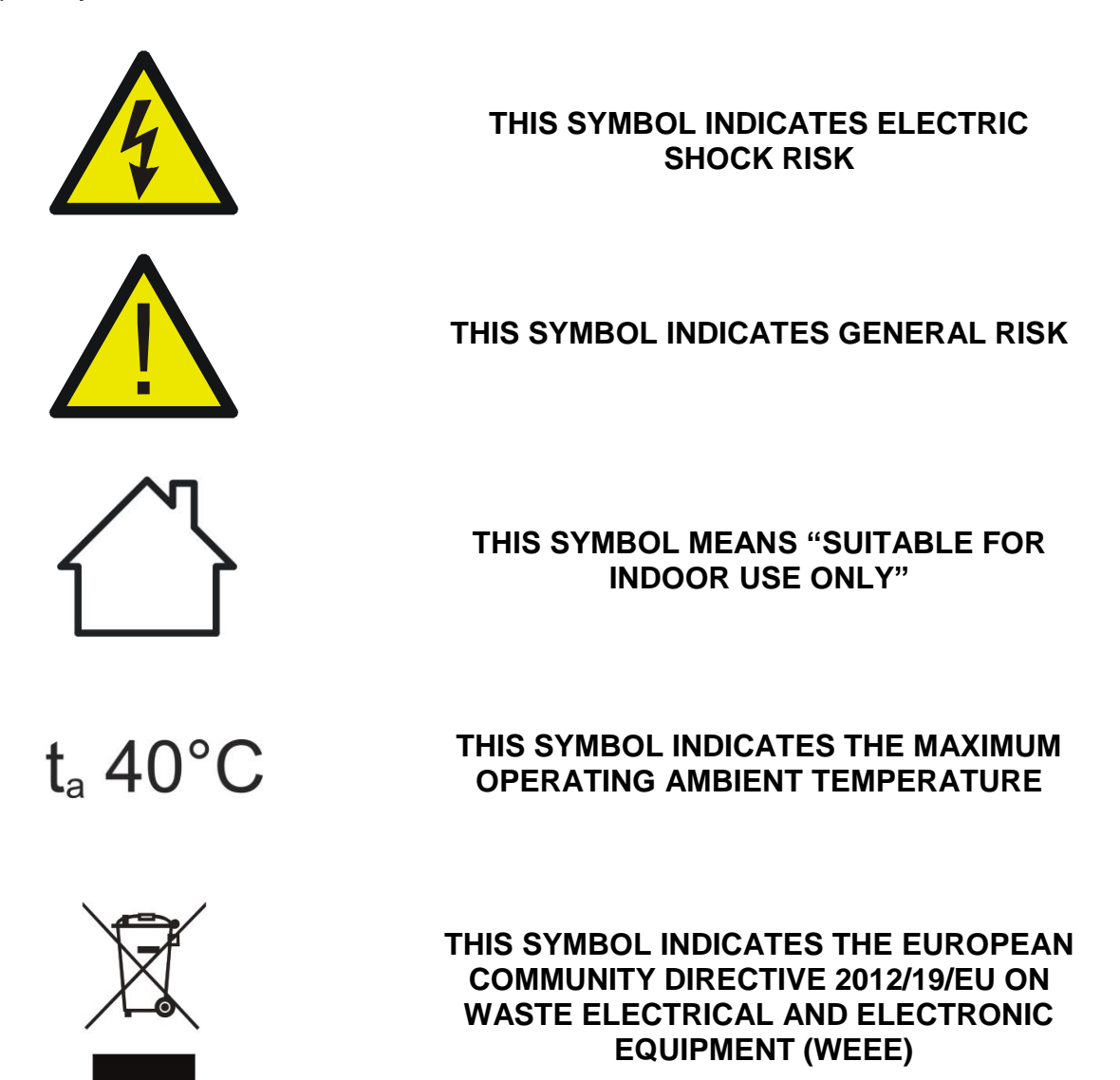

#### **2- GENERAL WARNING**

Read the instruction contained in this user manual carefully, as they give important information regarding safety during installation, use and maintenance.

The unit is not for household use and must be installed by a qualified electrician or experienced person.

Always disconnect the device from the mains before maintenance.

The device must always be equipped with an efficient ground connection.

#### **3- GENERAL WARRANTY CONDITIONS**

The unit is guaranteed for 36 months from the date of purchase against manufacturing material defects.

#### **4- TECHNICAL FEATURES**

**Product code:** 03.LA.228 DRIVENET 28 EZ

**Input voltage/frequency range** Full-range 100-240Vac 50-60 Hz

#### **Power Factor**

 $PF > 0.94$ 

**Output channels** 8 (4 channels x 2 groups)

**Output current** 700mA max per channel (Default 500mA)

**Output voltage** 48Vdc

**Max Power** 280W The maximum output load connectable @ 100-130Vac should not exceed 200W.

**Max projectors distance** 100 m (for FOS 100 and HELIOS R the maximum distance must be 50 m)

**Output connections** 8-pole screw terminals connectors (pitch 3,81 mm)

#### **Mains connections**

PowerCON IN male panel connector

#### **DMX/RDM connections**

XLR 5-pole In/Out panel connectors

#### **DALI connections**

2-pole In/Out screw terminals panel connector

#### **Control**

DMX 512/RDM and DALI protocol 4-digit 7-segment LED display + 4 soft keys Internal operating system updatable via DTS Dongle Firmware Uploader

#### **Safety devices** Overvoltage circuit protection

**Protection rating** IP20

**Operating temperature** -10° / 40°C

**Weight** 2 Kg

**6**

#### **DIMENSIONS**

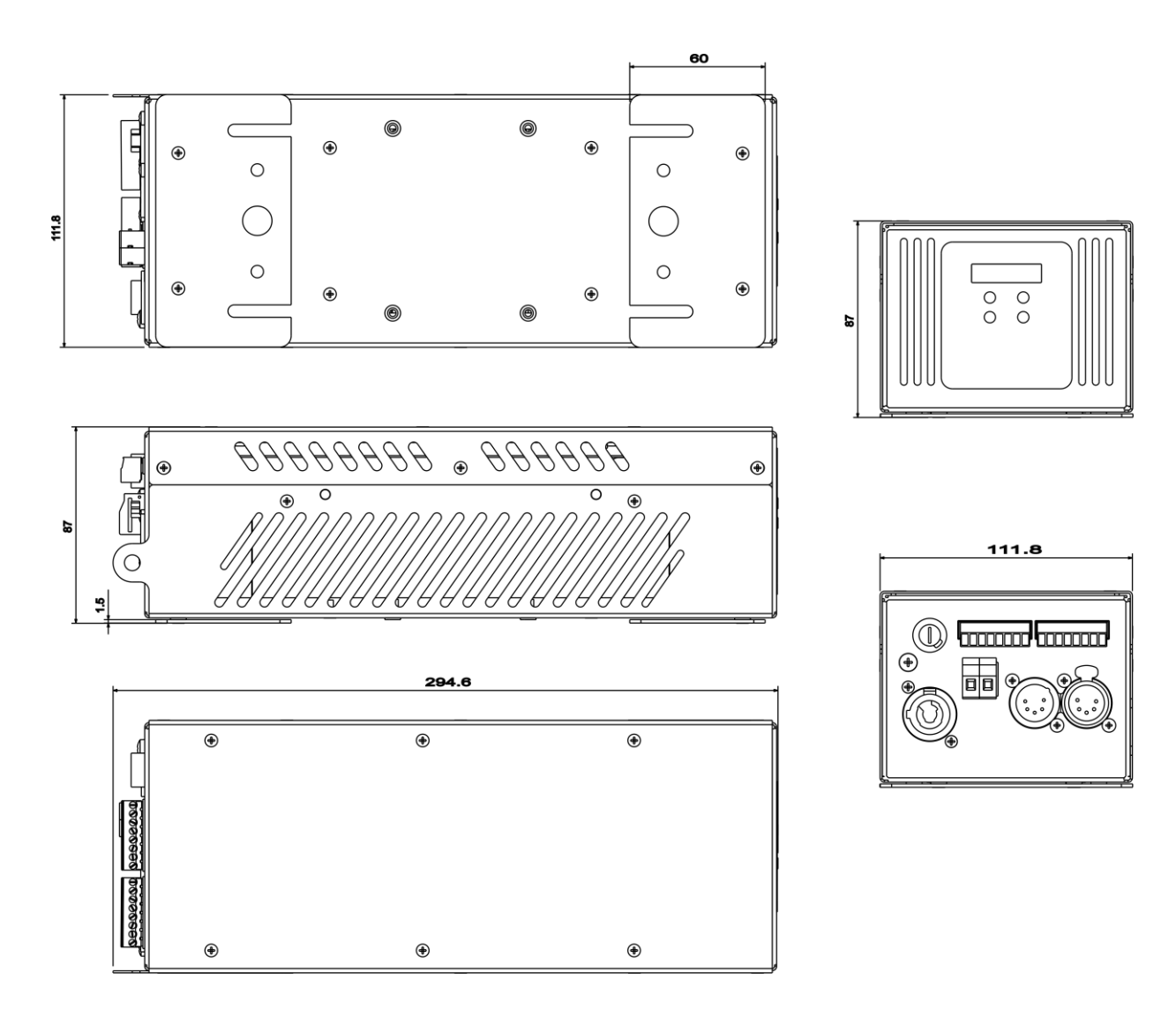

#### **5- ACCESSORIES**

#### **As standard**

2 x bracket for wall or truss mounting (already mounted on the unit) (single bracket code 02M029206.49) 1 x User's Manual

#### **Optional (on request)**

- "C" Clamp G50 (Max. Load 10 Kg) (Code 0521A012)
- Safety cable 3 mm x 60 cm, max capacity load 60 Kg (Code 0521A010)
- DTS Dongle Firmware Uploader (Code 03.LA.206)

#### **6- IMPORTANT SAFETY INFORMATION**

#### **6.1 Fire prevention:**

Replace any blown or damaged fuses only with those of identical value: T 5A 250V.

### **6.2 Prevention from electric shock:**

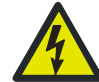

High voltage is present inside the unit. Disconnect power before servicing.

This equipment must be grounded, do not connect to non-grounded supplies.

The use of a thermal magnetic circuit breaker is recommended for each DRIVENET 28 EZ unit.

Operate the unit only with proper AC voltage. Use only AC supplies 100-240V 50-60 Hz.

Never connect or disconnect LED units when the power supply is turned on. Do not expose the unit to moisture or high humidity.

A good air ventilation is essential for proper equipment work.

#### **6.3 Safety:** |<br>|-

The unit is not for household use and must be installed by a qualified electrician or experienced person.

Never install the unit in an enclosed area lacking sufficient air flow.

The ambient temperature should not exeed 40°C.  $t_a$  40°C

#### **6.4 Level of protection against the penetration of solid and liquid objects:**

-The unit is classified as an ordinary appliance and its protection level against the penetration of solid and liquid objects is IP20.

Suitable for indoor use only.  $\bigcap$ 

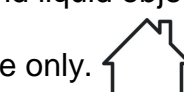

#### **6.5 Waste Electrical and Electronic equipment (WEEE) directive:**

The unit, accessories and packaging should be sorted for environmetal-friendly recycling.

For EC countries: according to the European Directive 2012/19/EU for Waste Electrical and Electronic Equipment and its implementation into national right, luminaires that are no longer usable must be collected separately and disposed of in an environmentally correct manner.

#### **7- INSTALLATION**

The unit is suitable for dry locations only.

DRIVENET 28 EZ can be installed on a wall or on a truss thanks to the 2 mounting brackets included (single bracket code 02M029206.49).

For wall mounting installation brackets can be mounted on short sides or long sides of the unit.

#### **Wall mounting with 2 brackets on short sides:**

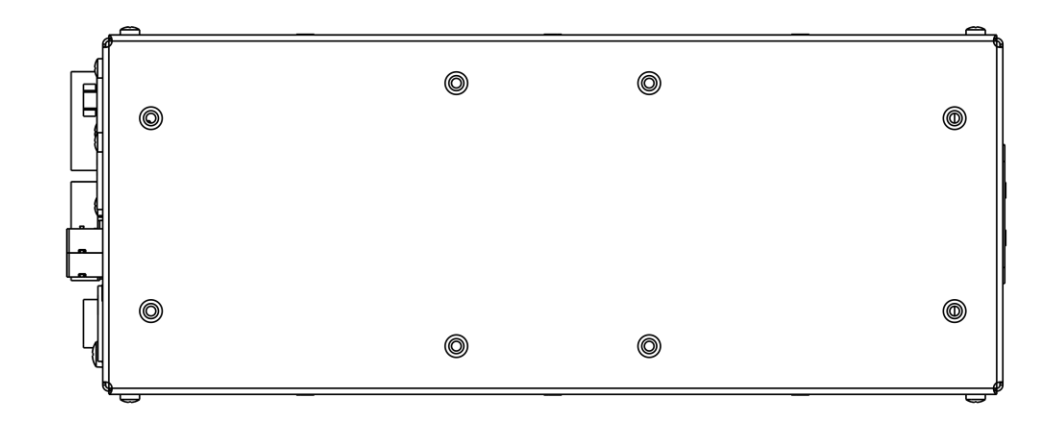

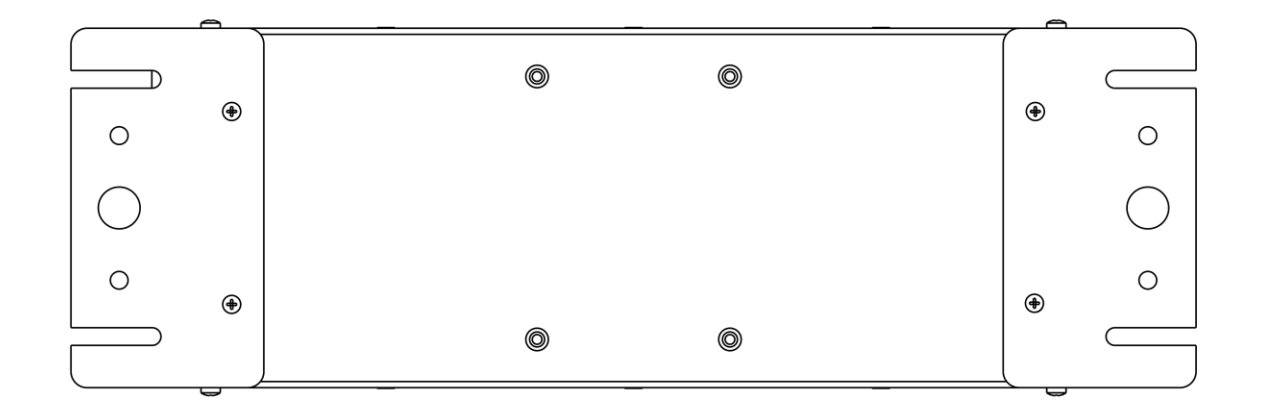

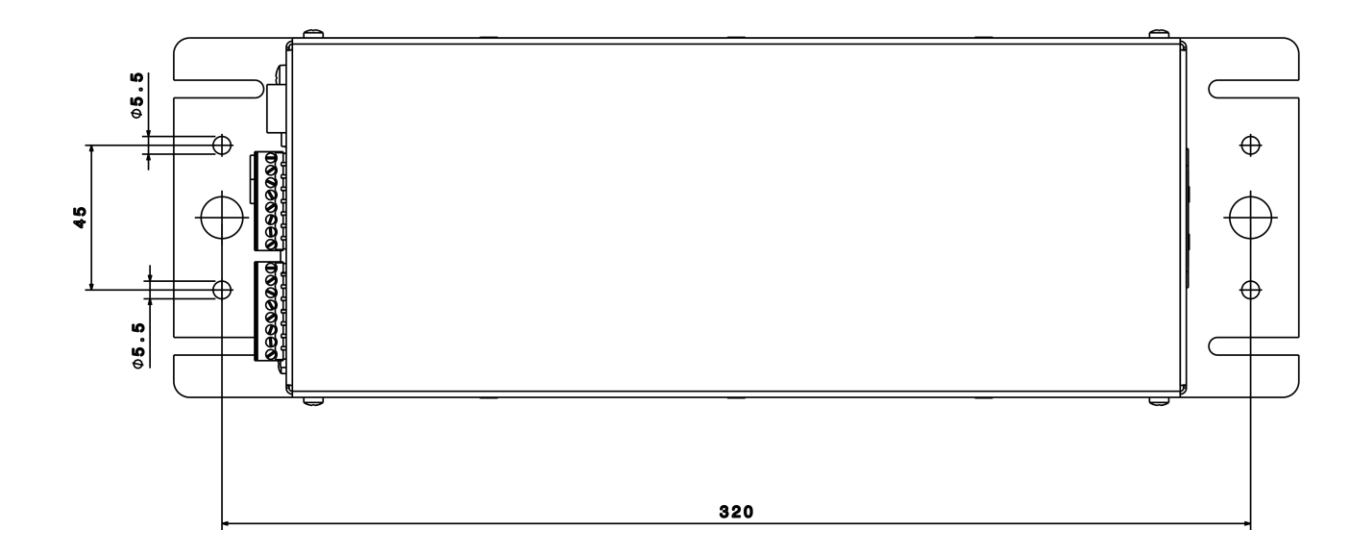

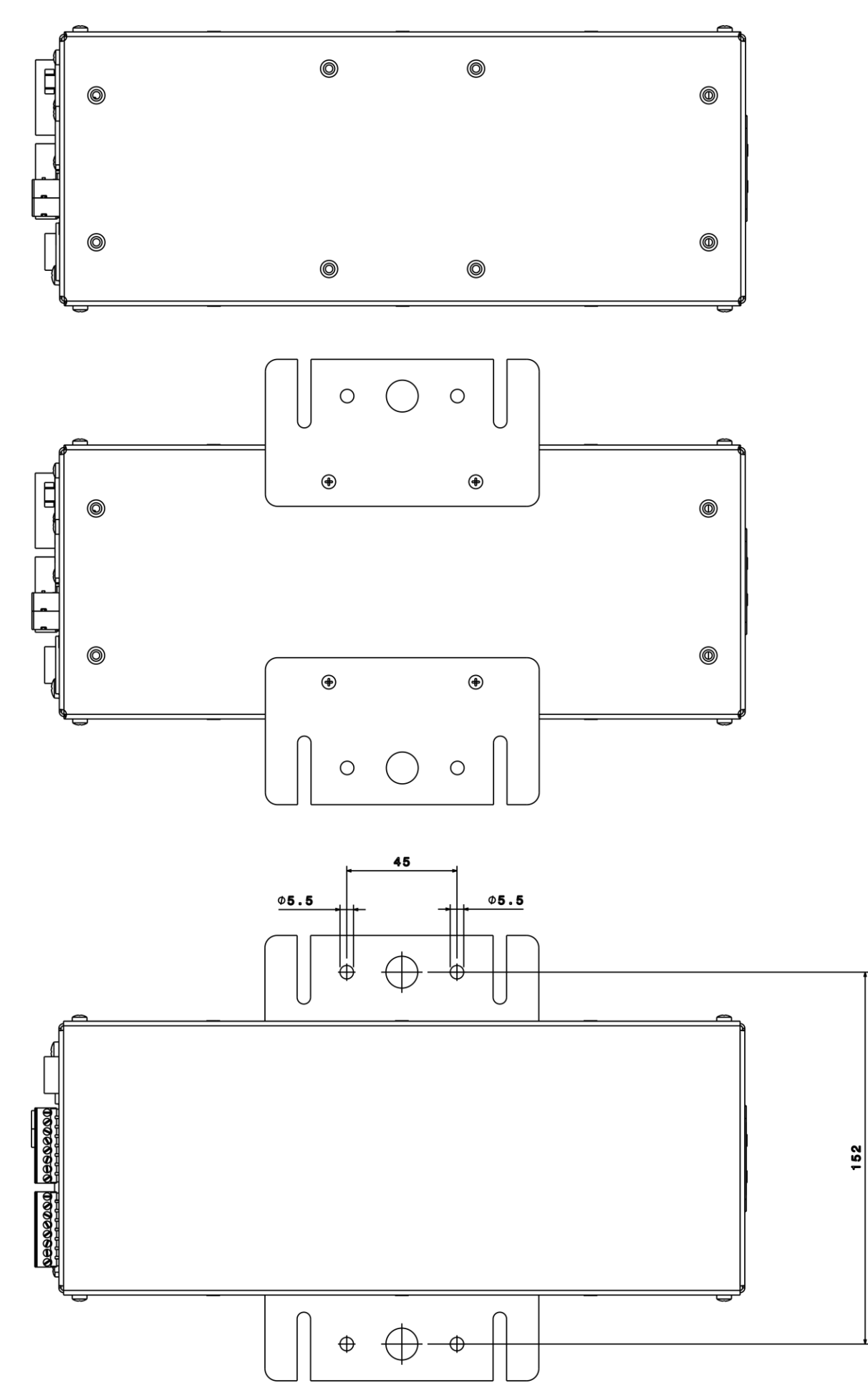

**Wall mounting with 2 brackets on long sides:**

For truss mounting installation, it is recommended the use of appropriate clamps to fix the unit to the mounting surface.

Suitable fixing clamps are available on demand.

#### **ATTENTION:**

A safety cable must be securely fixed to the unit and to the suspension truss in order to avoid the fixture accidentally falling should the main fixing point fail.

Make sure that the safety cable or chain can bear the weight of the entire unit.

A suitable safety cable (code 0521A010) is available on demand.

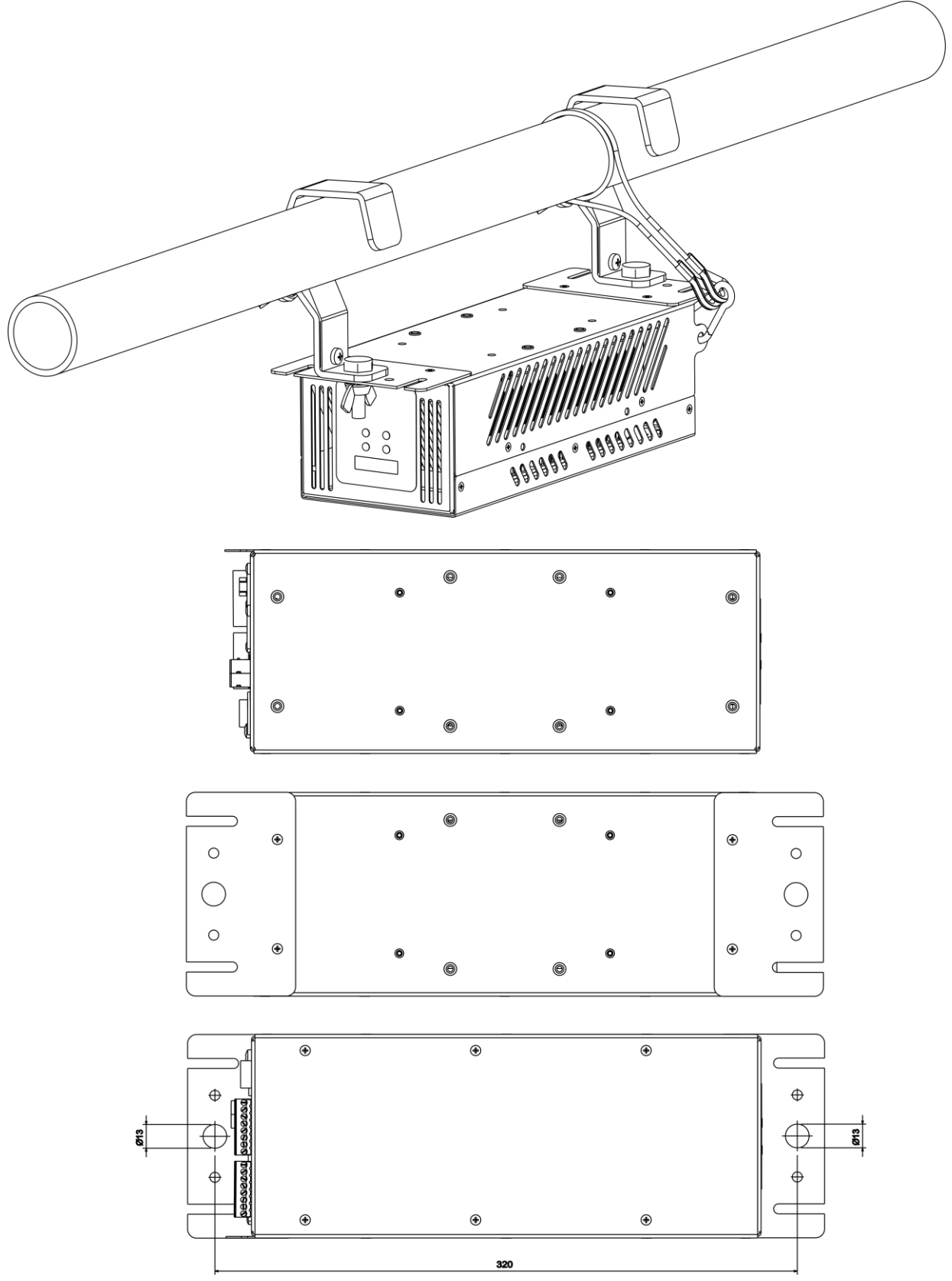

#### **8- INPUT / OUTPUT CONNECTIONS**

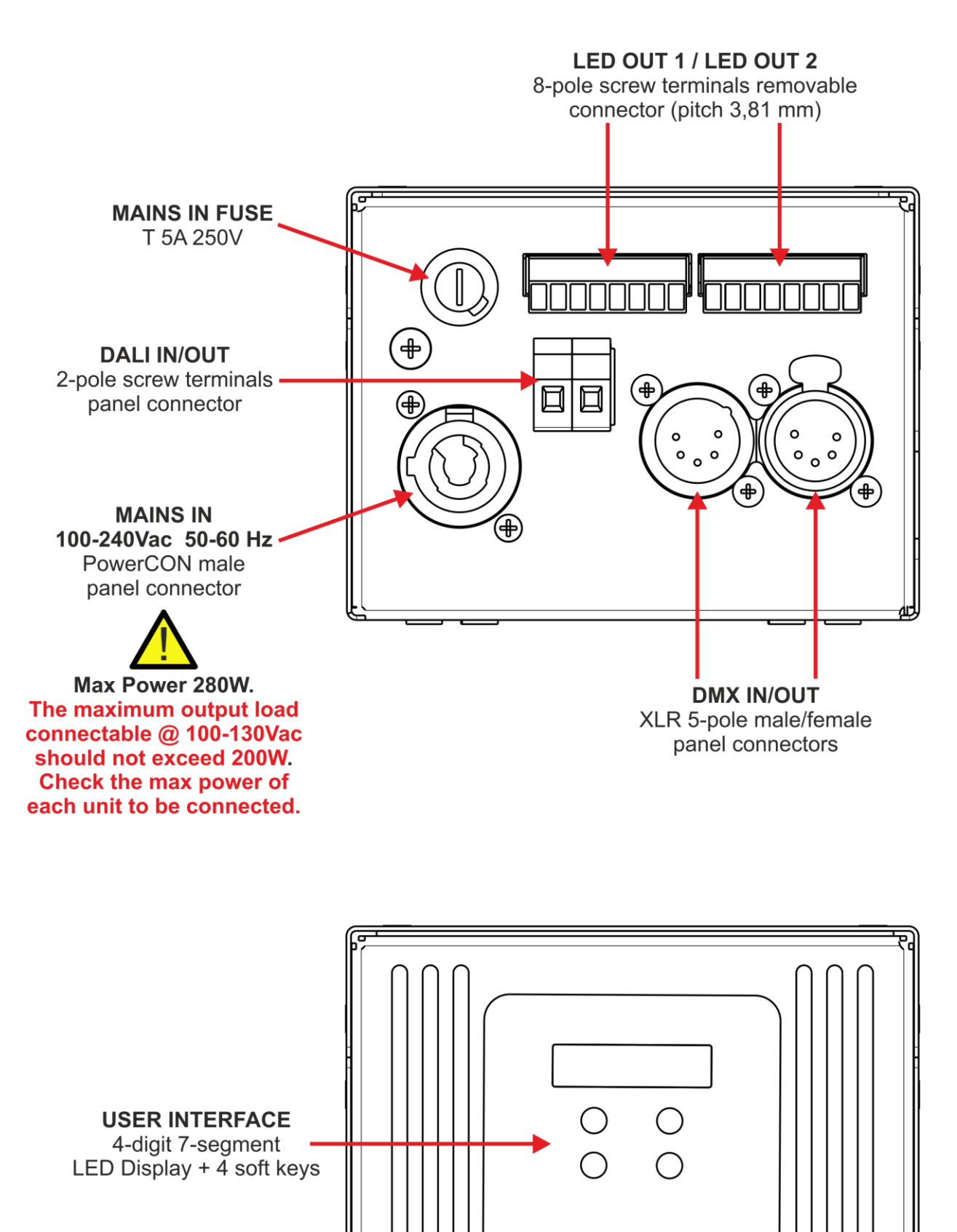

#### **9- DMX SIGNAL CONNECTION:**

The unit operates using a digital DMX 512 signal.

Connection between the controller and the unit or between units must be carried out using a two pair screened ø 0.5 mm.

Ensure that the conductors do not touch each other.

Do not connect the cable ground to the DMX connector chassis.

The plug housing must be isolated. Connect the mixer signal to the DMX IN unit plug and connect it to the next unit by connecting the DMX OUT plug on the first unit to the DMX IN plug of the second one.

In this way, all the units are cascade connected.

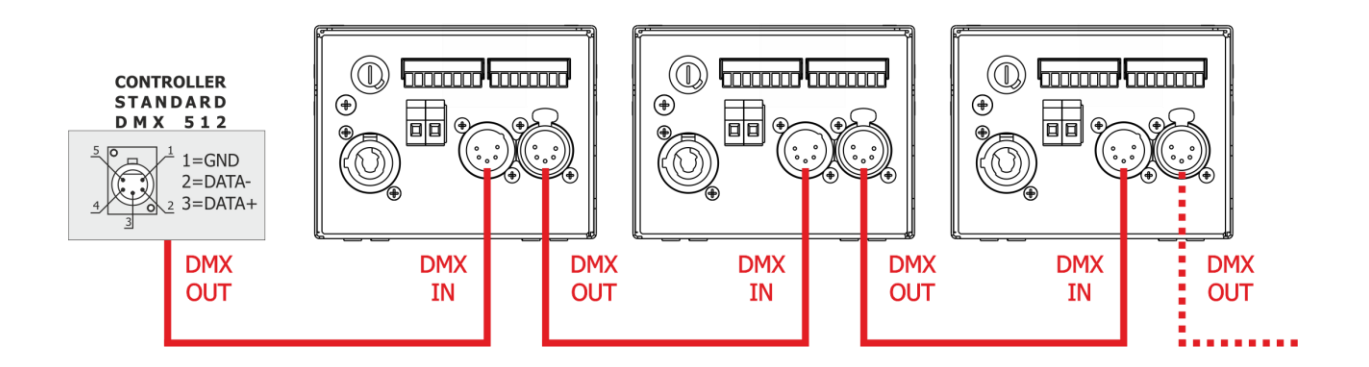

If the display showing the DMX address flashes, then one of the following errors has occurred:

- DMX signal not present
- DMX reception problem

For Installations where long distance DMX cable connections are needed, we suggest to use a DMX terminator.

The DMX terminator is a male XLR 3-5 pins connector with a 120 ohm resistor Between pin 2 and 3.

The DMX terminator must be plugged into the last unit (DMX out panel connector) of the DMX line.

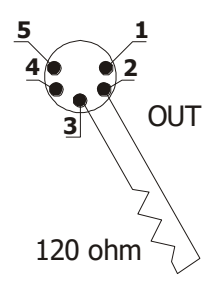

PLACE A 120 OHM RESISTOR BETWEEN PIN 2 AND 3 OF A MALE XRL CONNECTOR AND PLUG IT INTO THE DMX OUT PANEL CONNECTOR OF THE LAST UNIT CONNECTED TO THE DMX LINE

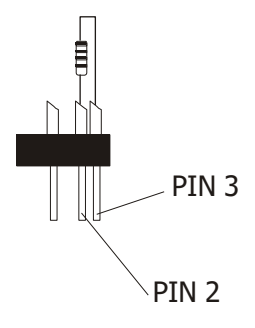

#### **9.1 DMX addresses**

DRIVENET 28 EZ can be used in 9 DMX channels mode: 10 ch, 8 ch, 4 ch, 2 ch, 1 ch, 8 ch + dimmer, 4 ch + dimmer, 2 ch + dimmer or Custom 8 ch. In order to use the unit in 8 DMX channels mode (default), set the following addresses on the mixer:

Unit 1 A001 Unit 2 A009 If you want to select the next projector, just add "8" Unit 3 A017 ….. A…. Unit 6 A041

#### **9.2 Selecting the DMX address**

1) Press the UP-DOWN key until you reach the required DMX address. The numbers on the display will start to flash (but the new DMX address hasn't yet been set). 2) Press ENTER to confirm your selection. The numbers on the display will stop flashing and the projector is now controlled by the new DMX address.

TIPS: if you keep pushed the UP or DOWN keys, the channels are calculated more quickly and you get a faster selection.

#### **10- RDM FUNCTIONS**

By using a RDM controller it is possible to set DMX address, DMX mode and other parameters. DRIVENET 28 EZ accepts the following RDM commands:

#### **Root Device**

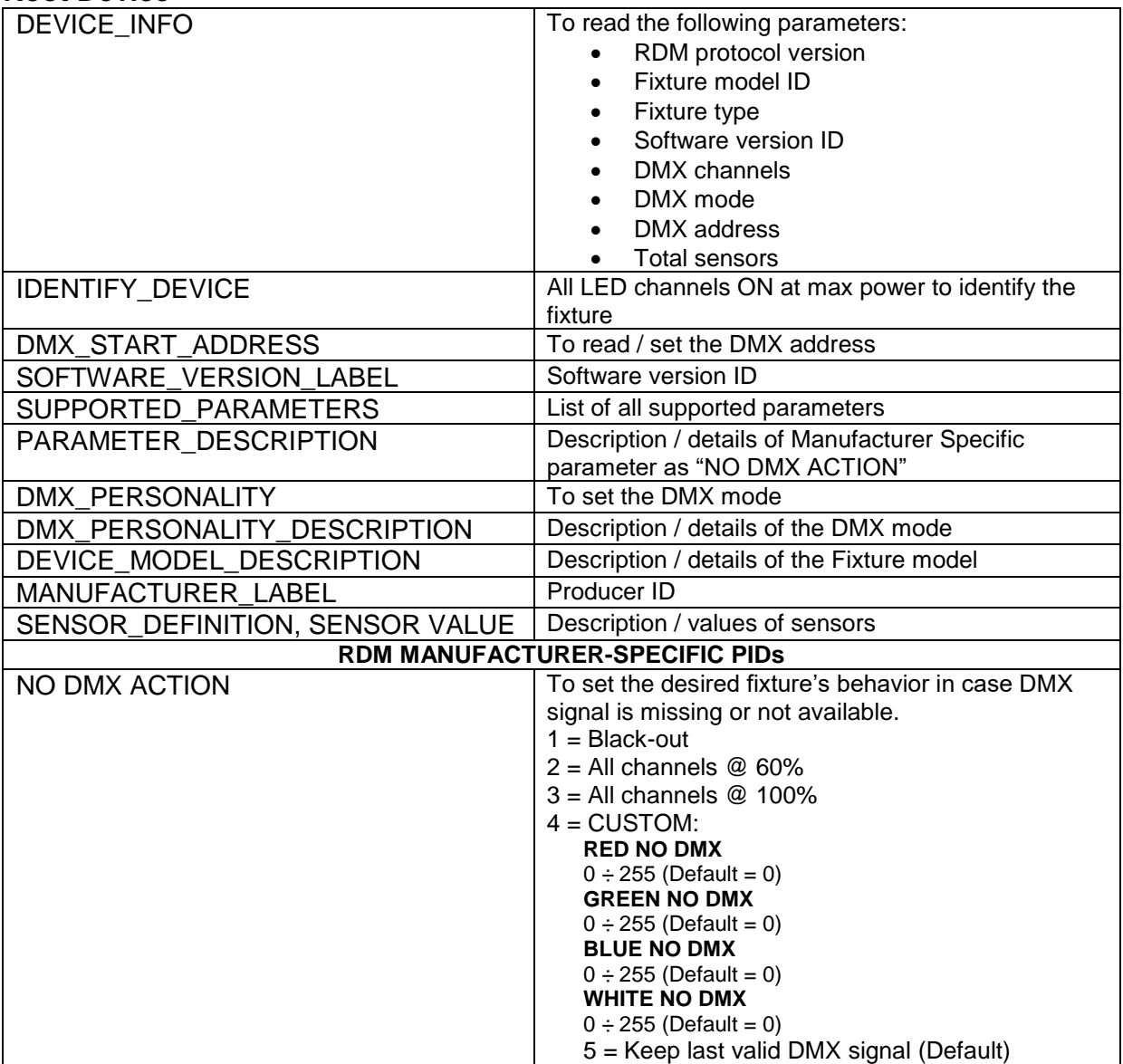

#### **Sub-Device**

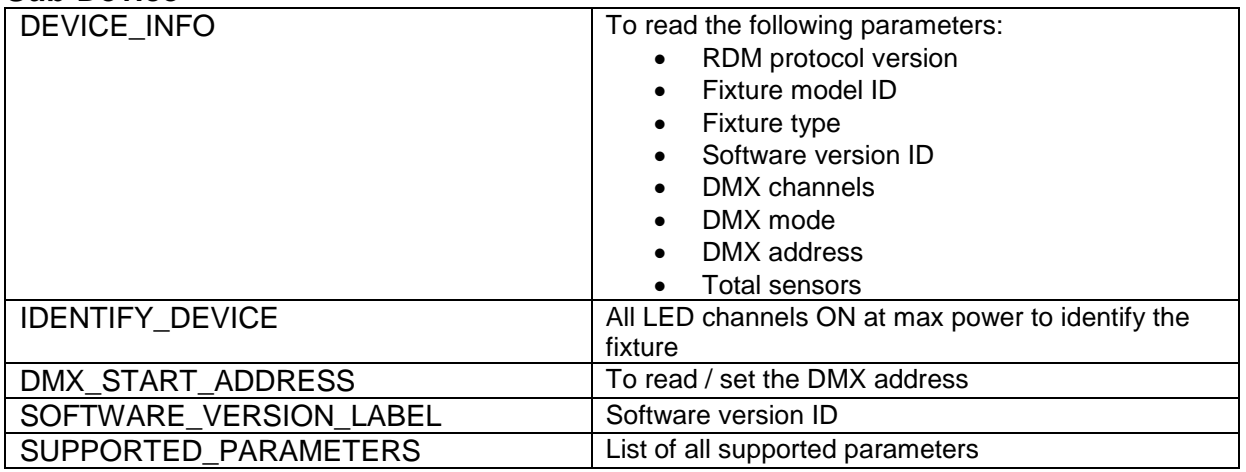

#### **11- DALI SIGNAL CONNECTION:**

The unit operates using a digital DALI signal.

Connection between the controller and the unit or between units can be made by using any standard cable minimum  $\varnothing$  0.5 mm.

Connect the mixer signal to the DALI 2-pole In/Out screw terminals panel connector and re-send it to the next units.

In this way, all the units are cascade connected.

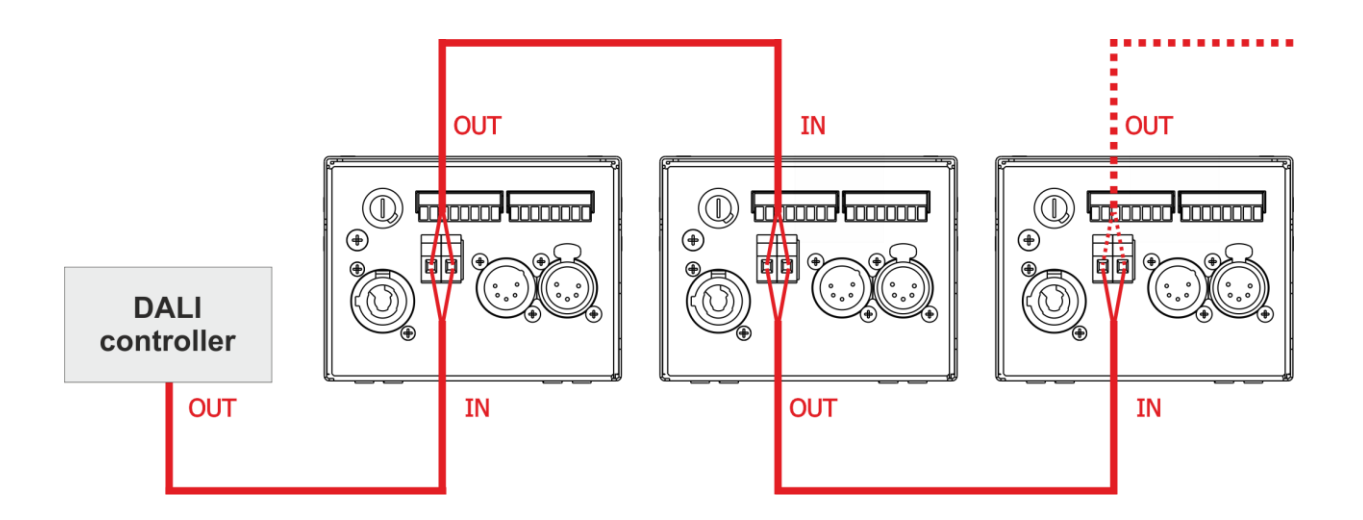

#### **12- DALI FUNCTIONS**

By using a DALI controller it is possible to set independently the value of the 8 output channels only if DMX signal is disabled (DMX signal has priority on DALI signal). Searching, addressing and report commands are accepted also if DMX signal is enabled. DRIVENET 28 EZ accepts the following DALI commands:

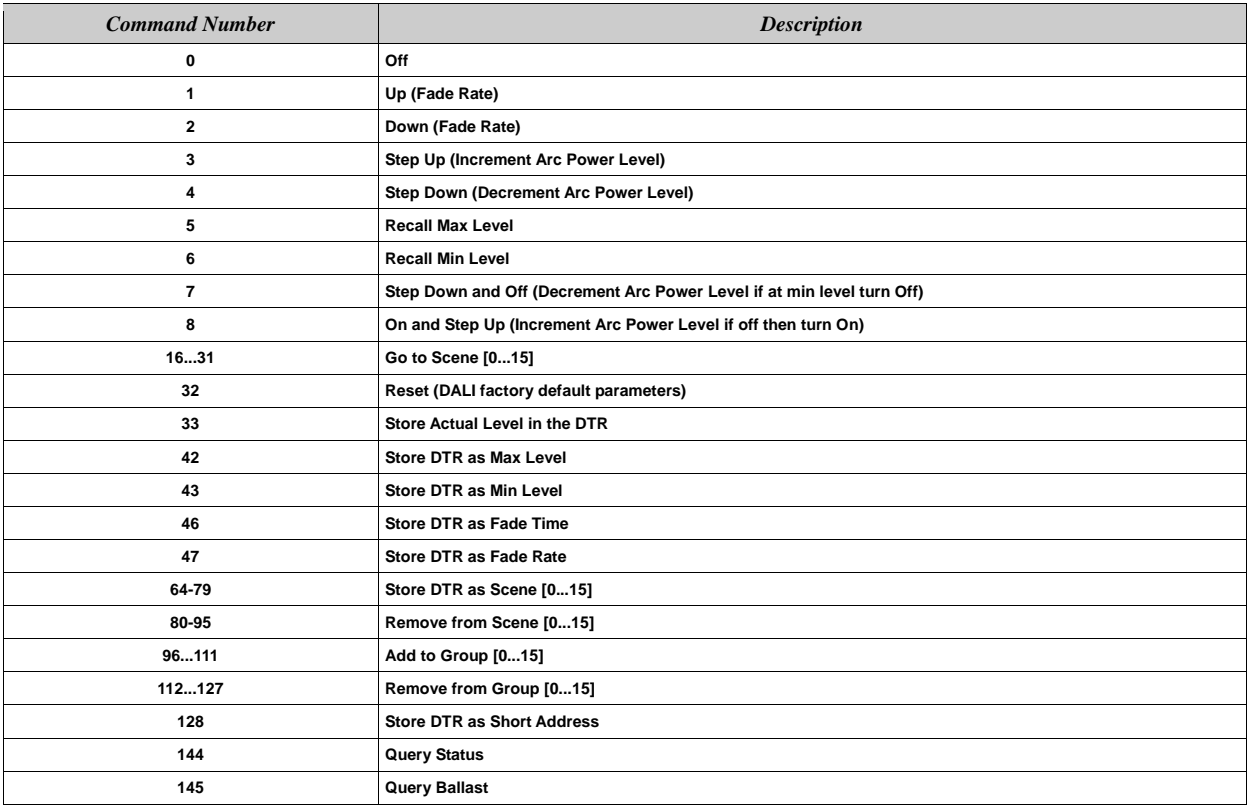

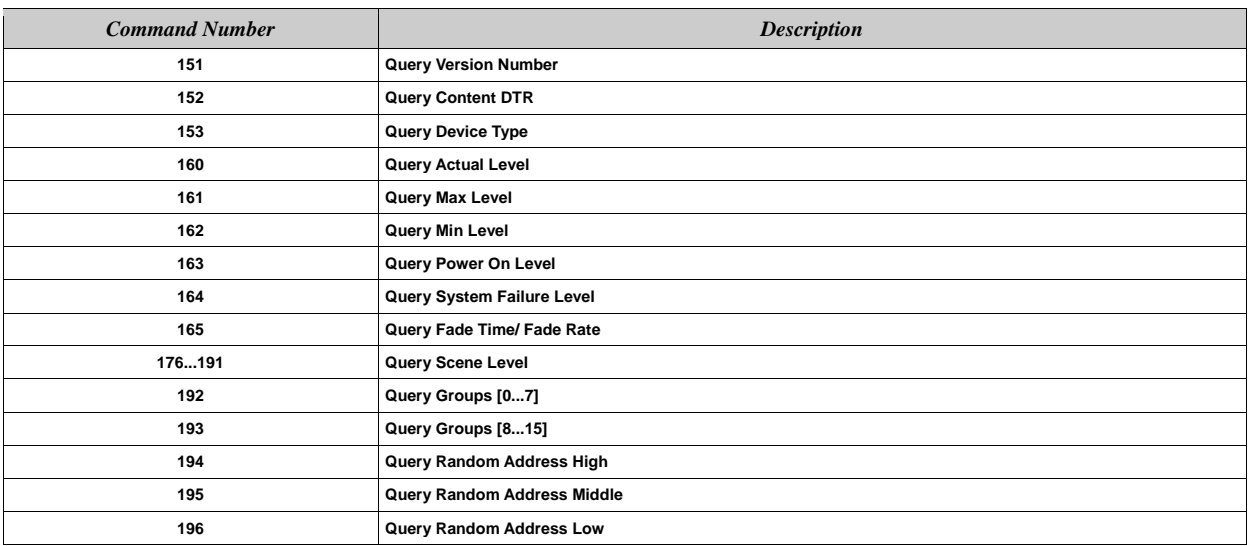

#### **Supported Special Commands**

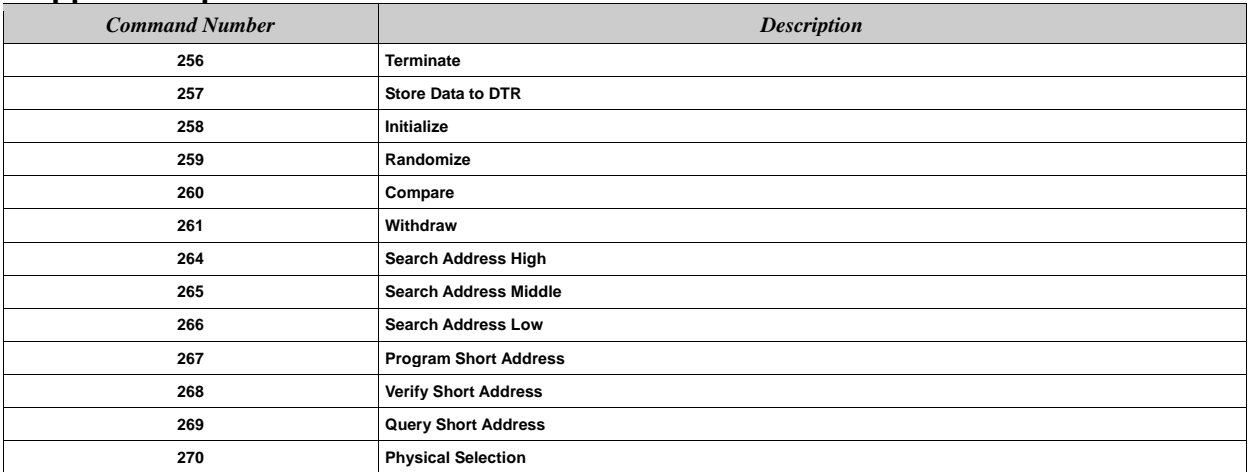

#### **DALI default settings**

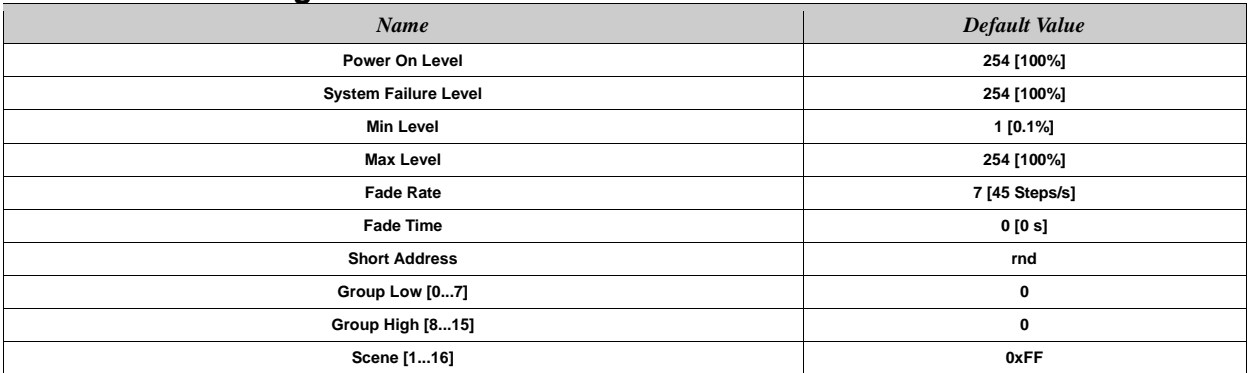

#### **DALI fixed settings**

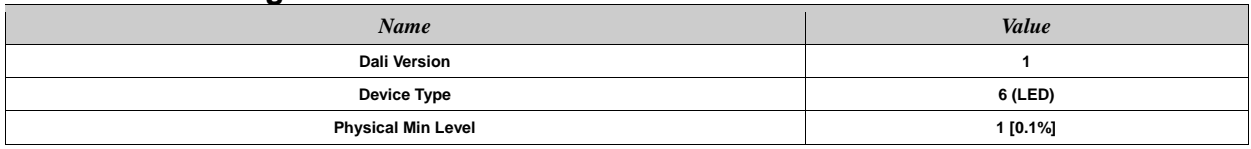

DALI controllers identify each DRIVENET 28 EZ as 8 DALI gears and automatically assign 8 DALI addresses of the 64 available for each controller.

The first gear is assigned at the first DALI address available while the other addresses are assigned consecutively. By using a DALI controller it is possible to change the sequence of addresses.

#### **13- FIRMWARE UPDATING**

To update the firmware release of the DRIVENET 28 EZ you need:

- DTS Dongle Firmware Uploader (code 03.LA.206).
- "DTS Firmware Upgrade Utility v.2.02" program installed on PC.
- Latest firmware release available for DRIVENET 28 EZ unit.

#### **Updating the firmware release.**

Please follow the procedure below to perform the update:

- 1. Connect the DTS Dongle Firmware Uploader to a spare USB port on the PC.
- 2. Connect the unit DMX input to the DTS Dongle Firmware Uploader DMX output with a standard DMX cable and turn ON the unit.

3. Send the new firmware release into the unit by using "DTS Firmware Upgrade Utility v.2.02" program. At the end of the procedure, the unit will reset.

For more information please refer to an authorised DTS service centre.

#### **14- DISPLAY FUNCTIONS**

The DRIVENET 28 EZ display panel shows all the available control menus. Using these options, it is possible to change the fixture's setting.

Changing the DTS settings can vary the functions of the unit so that it does not respond to the DMX 512 used to control it. Carefully follow the instructions below before carrying out any variations or selections.

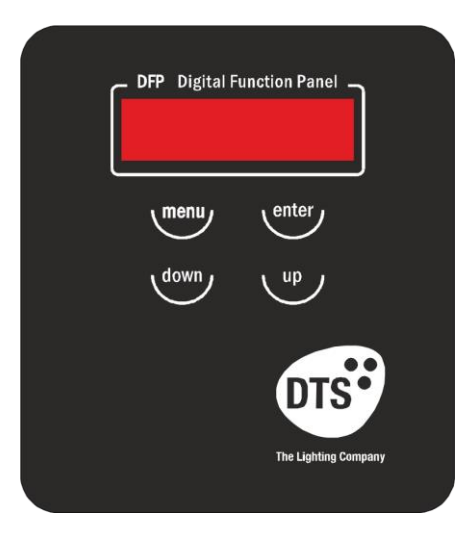

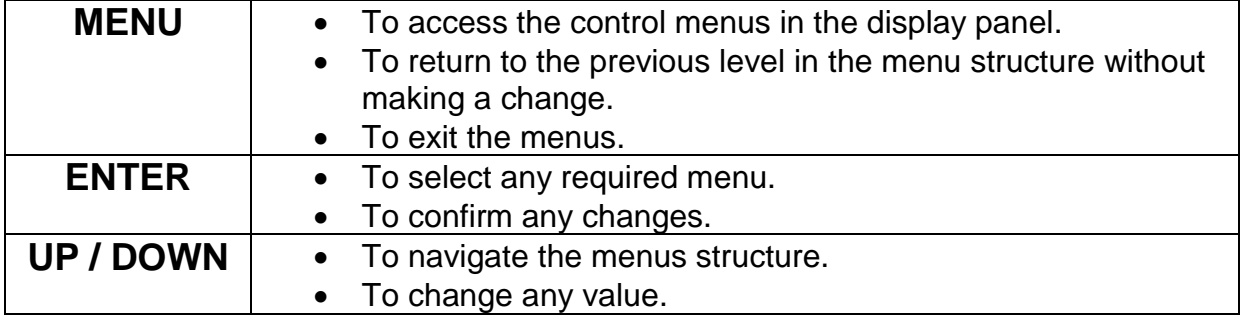

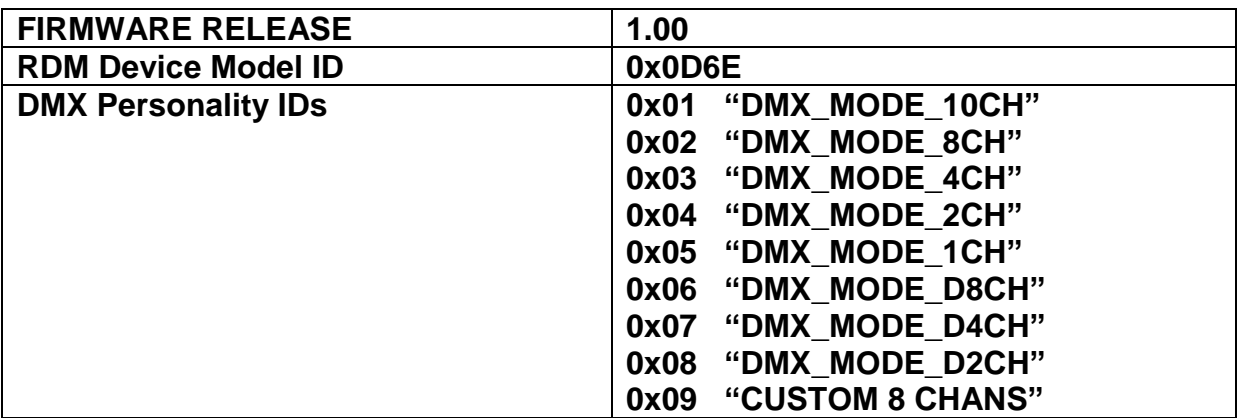

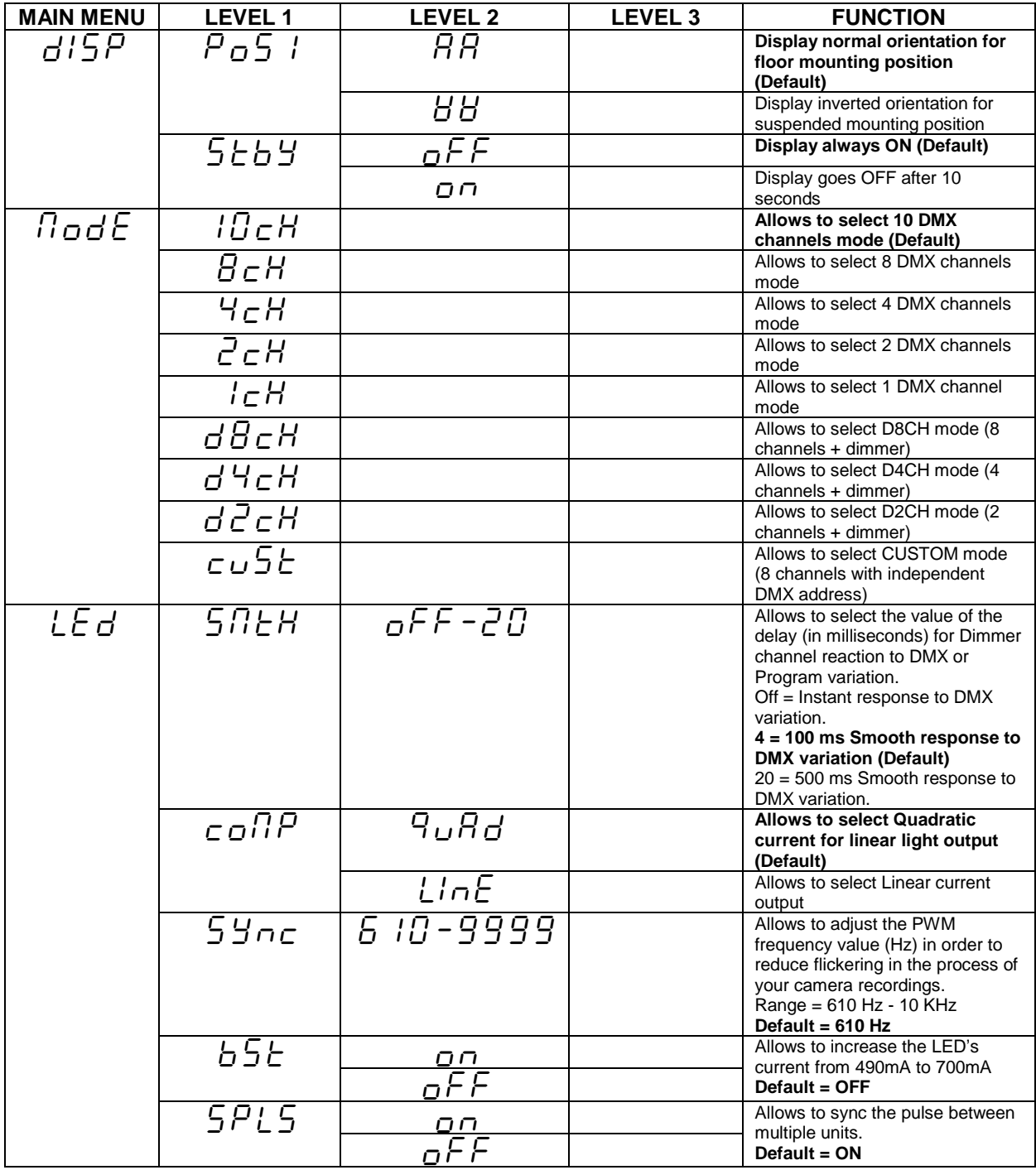

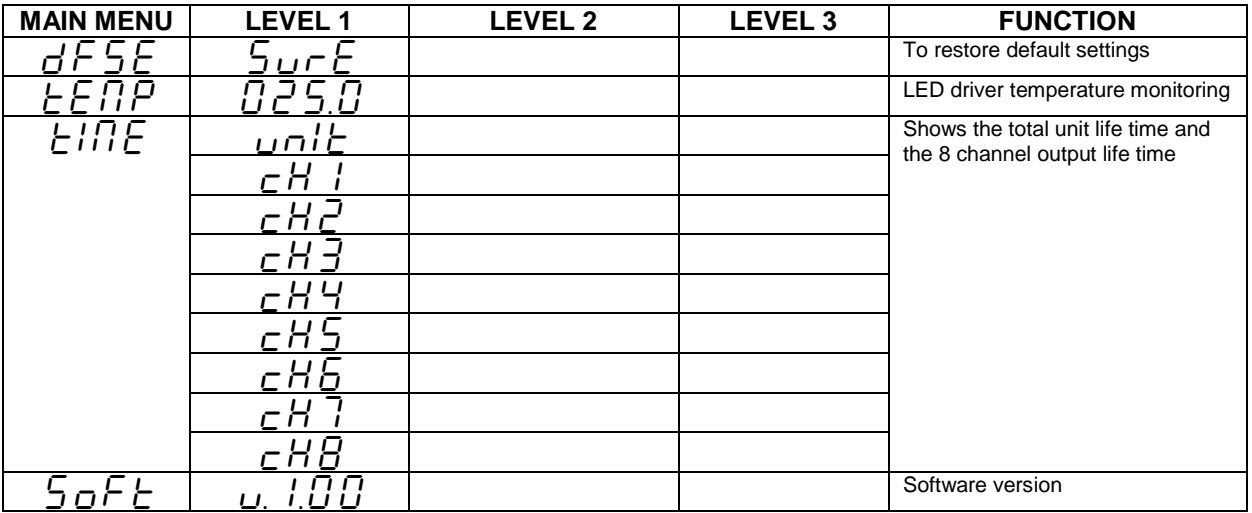

#### **15- DMX PROTOCOL**

#### **10 CHANNELS MODE**

- **1 SHUTTER**
- **2 DIMMER**
- **3 OUTPUT CHANNEL 1**
- **4 OUTPUT CHANNEL 2**
- **5 OUTPUT CHANNEL 3**
- **6 OUTPUT CHANNEL 4**
- **7 OUTPUT CHANNEL 5**
- **8 OUTPUT CHANNEL 6**
- **9 OUTPUT CHANNEL 7**
- **10 OUTPUT CHANNEL 8**

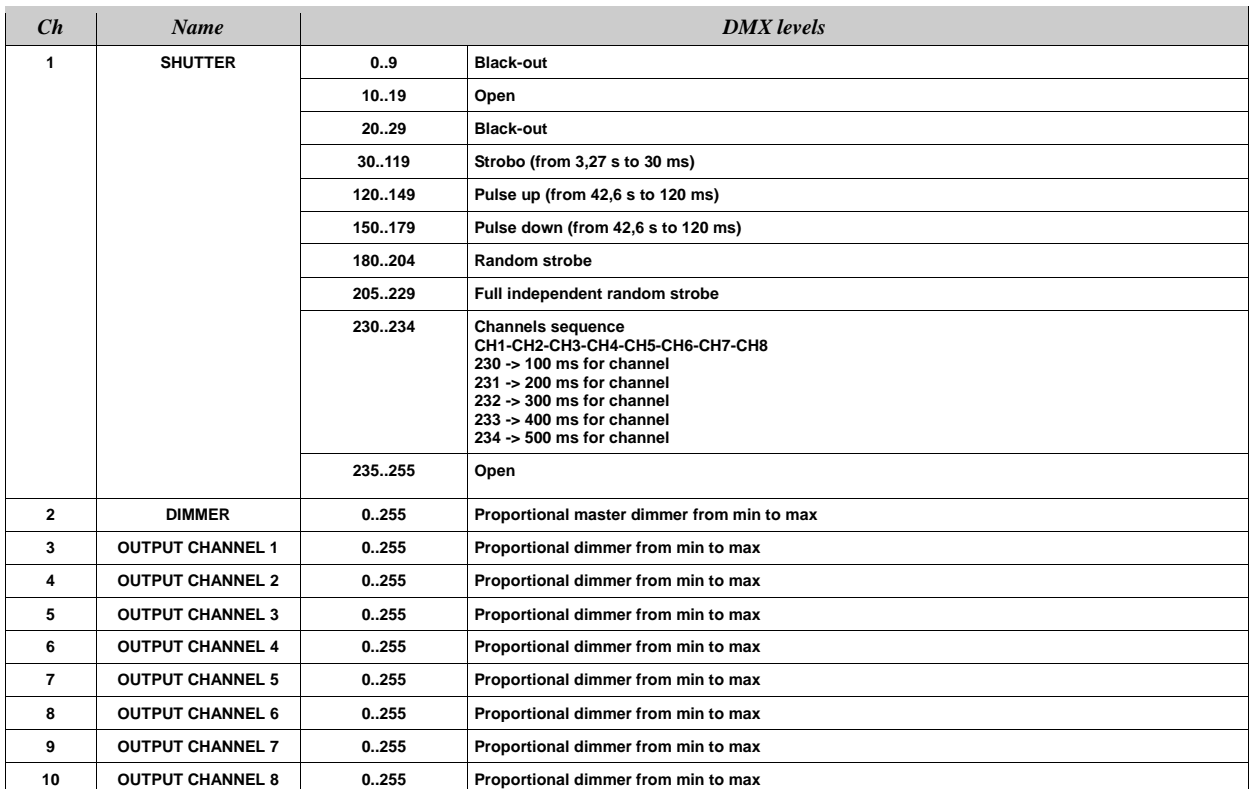

#### **8 CHANNELS MODE (Default)**

- **1 OUTPUT CHANNEL 1**
- **2 OUTPUT CHANNEL 2**
- **3 OUTPUT CHANNEL 3**
- **4 OUTPUT CHANNEL 4**
- **5 OUTPUT CHANNEL 5**
- **6 OUTPUT CHANNEL 6**
- **7 OUTPUT CHANNEL 7**
- **8 OUTPUT CHANNEL 8**

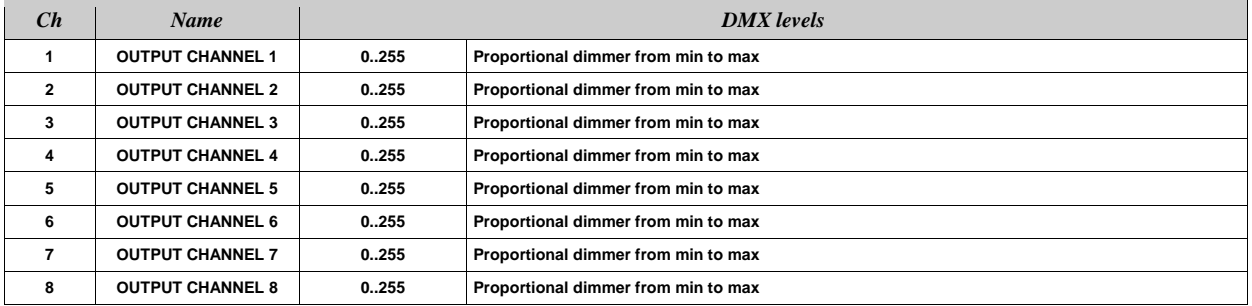

#### **4 CHANNELS MODE**

- **1 OUTPUT CHANNEL 1 + OUTPUT CHANNEL 2**
- **2 OUTPUT CHANNEL 3 + OUTPUT CHANNEL 4**
- **3 OUTPUT CHANNEL 5 + OUTPUT CHANNEL 6**
- **4 OUTPUT CHANNEL 7 + OUTPUT CHANNEL 8**

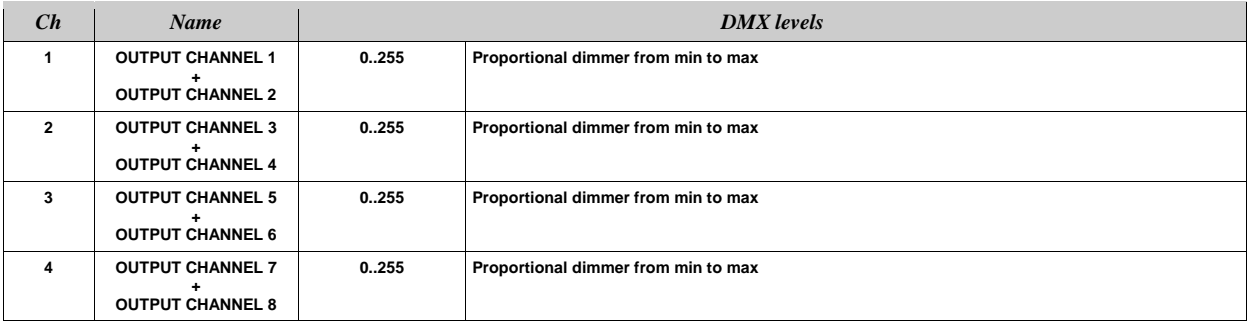

#### **2 CHANNELS MODE**

#### **1 OUT CH 1 + OUT CH 2 + OUT CH 3 + OUT CH 4**

#### **2 OUT CH 5 + OUT CH 6 + OUT CH 7 + OUT CH 8**

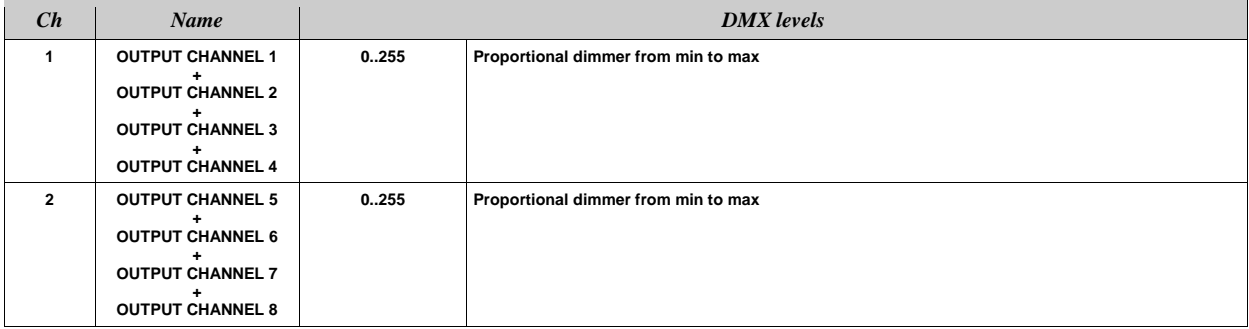

#### **1 CHANNEL MODE**

#### **1 OUT CH 1 + OUT CH 2 + OUT CH 3 + OUT CH 4 + OUT CH 5 + OUT CH 6 + OUT CH 7 + OUT CH 8**

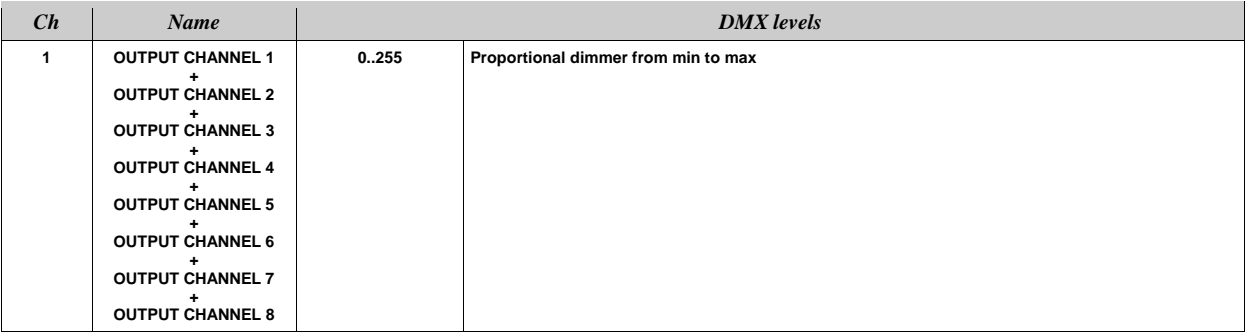

#### **"D8CH" MODE (9 DMX CHANNELS)**

- **1 DIMMER**
- **2 OUTPUT CHANNEL 1**
- **3 OUTPUT CHANNEL 2**
- 
- **4 OUTPUT CHANNEL 3 5 OUTPUT CHANNEL 4**
- 
- **6 OUTPUT CHANNEL 5**
- **7 OUTPUT CHANNEL 6 8 OUTPUT CHANNEL 7**
- **9 OUTPUT CHANNEL 8**

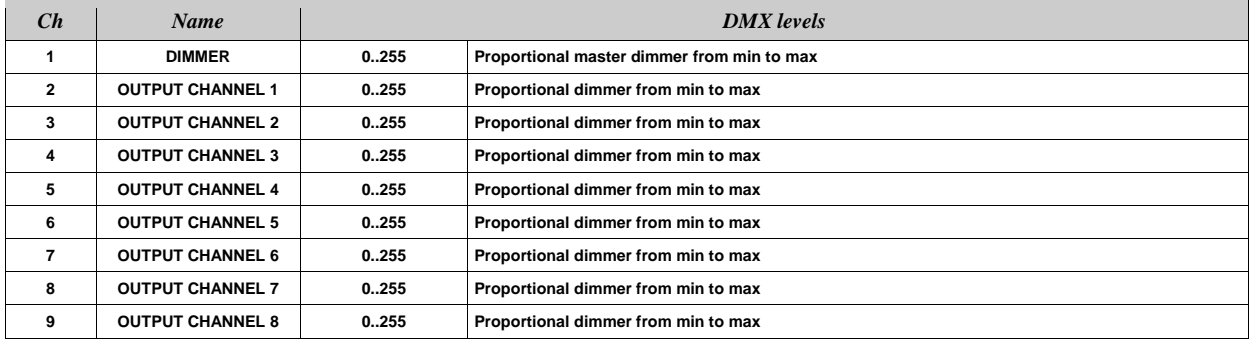

#### **"D4CH" MODE (5 DMX CHANNELS)**

- **1 DIMMER**
- **2 OUTPUT CHANNEL 1 + OUTPUT CHANNEL 2**
- **3 OUTPUT CHANNEL 3 + OUTPUT CHANNEL 4**
- **4 OUTPUT CHANNEL 5 + OUTPUT CHANNEL 6**
- **5 OUTPUT CHANNEL 7 + OUTPUT CHANNEL 8**

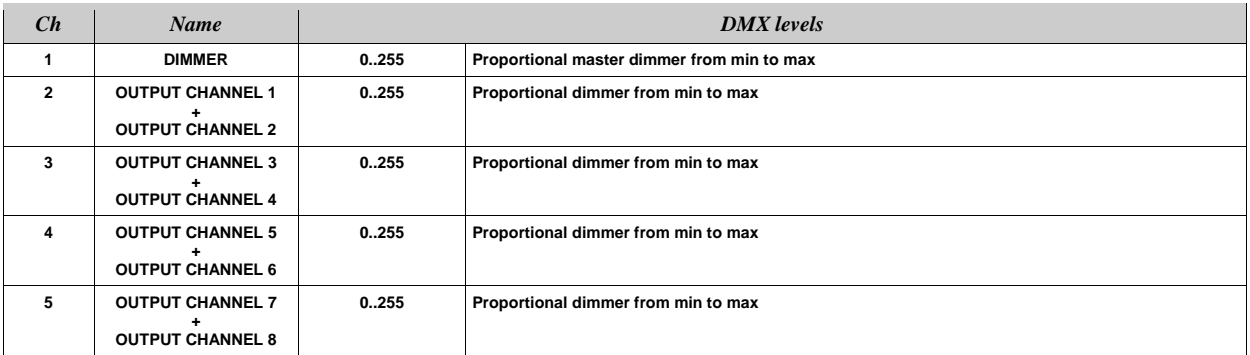

#### **"D2CH" MODE (3 DMX CHANNELS)**

- **1 DIMMER**
- **2 OUT CH 1 + OUT CH 2 + OUT CH 3 + OUT CH 4**
- **3 OUT CH 5 + OUT CH 6 + OUT CH 7 + OUT CH 8**

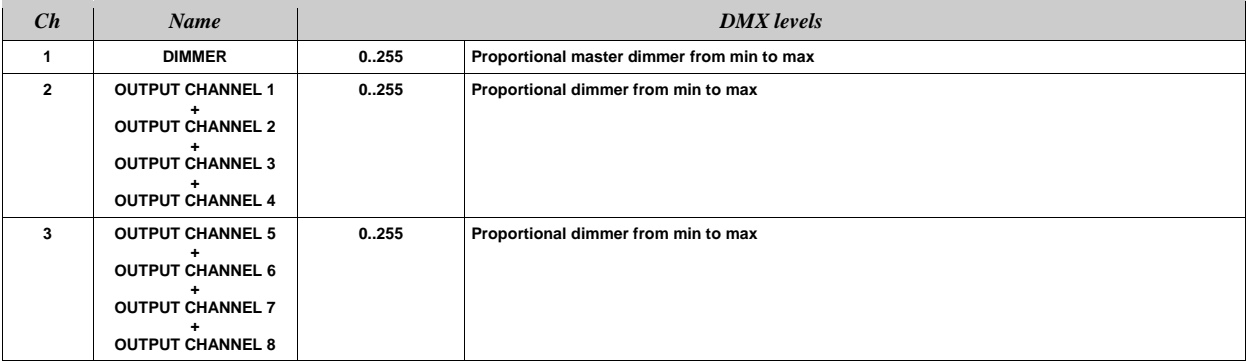

#### **"CUSTOM 8 CHANS" MODE**

- **1 OUTPUT CHANNEL 1 with independent DMX address**
- **2 OUTPUT CHANNEL 2 with independent DMX address**
- **3 OUTPUT CHANNEL 3 with independent DMX address**
- **4 OUTPUT CHANNEL 4 with independent DMX address**
- **5 OUTPUT CHANNEL 5 with independent DMX address**
- **6 OUTPUT CHANNEL 6 with independent DMX address**
- **7 OUTPUT CHANNEL 7 with independent DMX address**
- **8 OUTPUT CHANNEL 8 with independent DMX address**

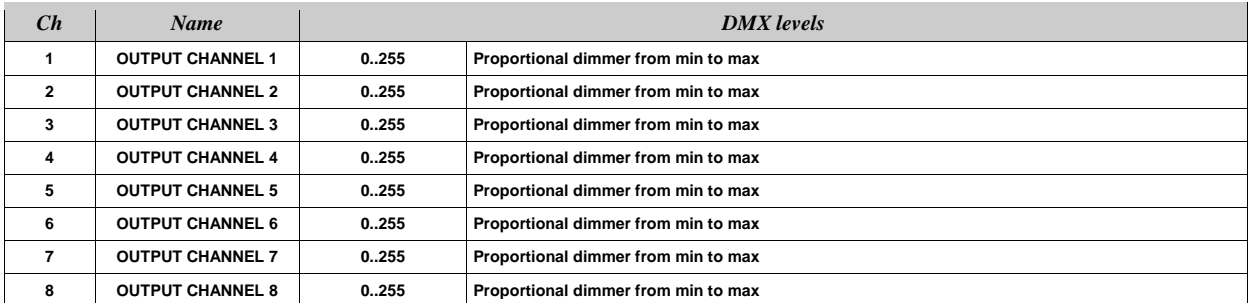

#### **11- WIRING DIAGRAMS**

The maximum number of ARTEMIO FRESNEL connectable to each output channel of the DRIVENET 28 EZ is 1 piece.

The maximum distance between DRIVENET 28 EZ and ARTEMIO FRESNEL unit should not exceed 100 meters.

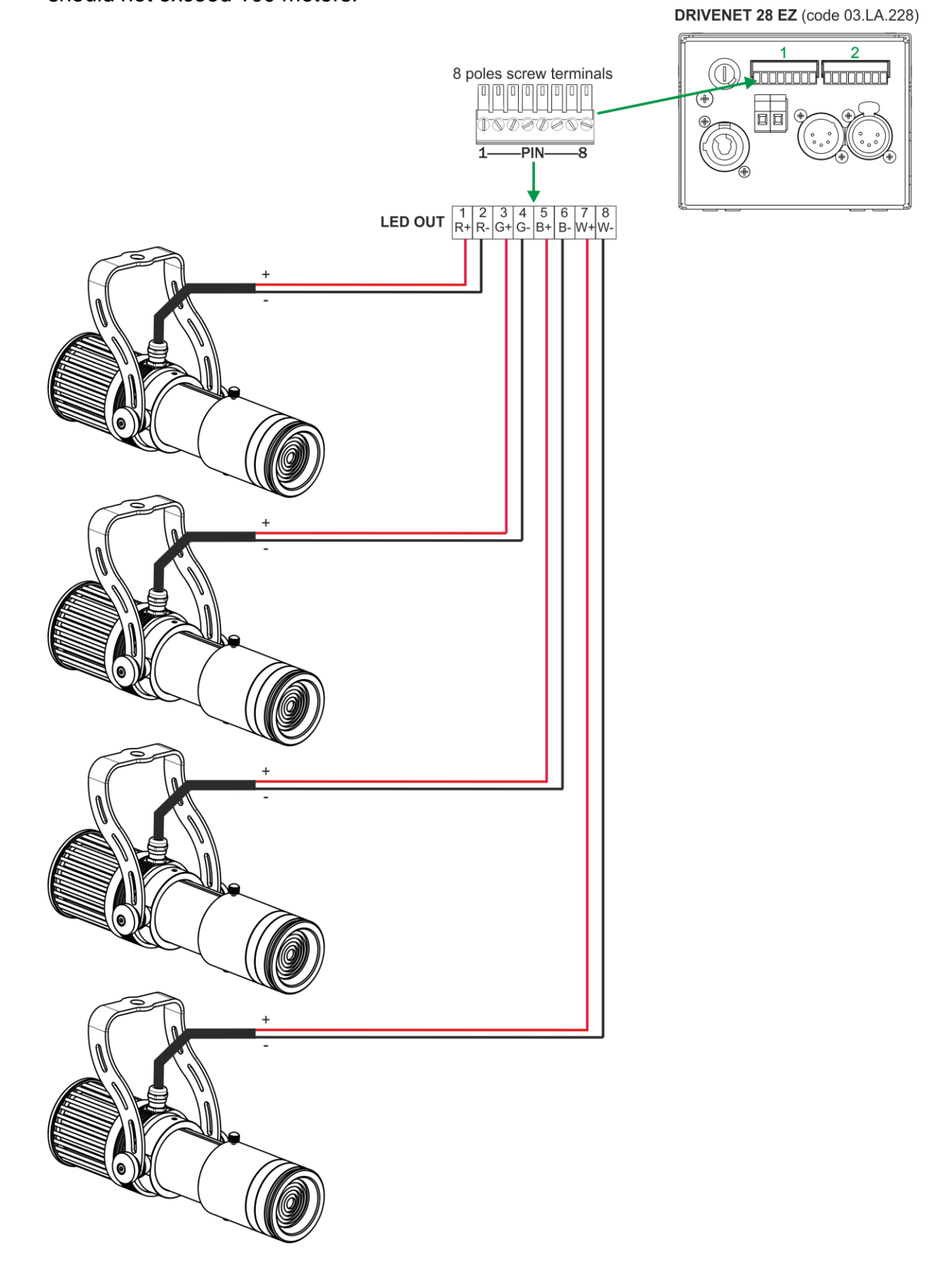

#### **11- WIRING DIAGRAMS**

The maximum number of MINI BRICK ARC connectable to each output of the DRIVENET 28 EZ @ 180-240Vac is 1 piece.

The maximum distance between DRIVENET 28 EZ and MINI BRICK ARC unit should not exceed 100 meters.

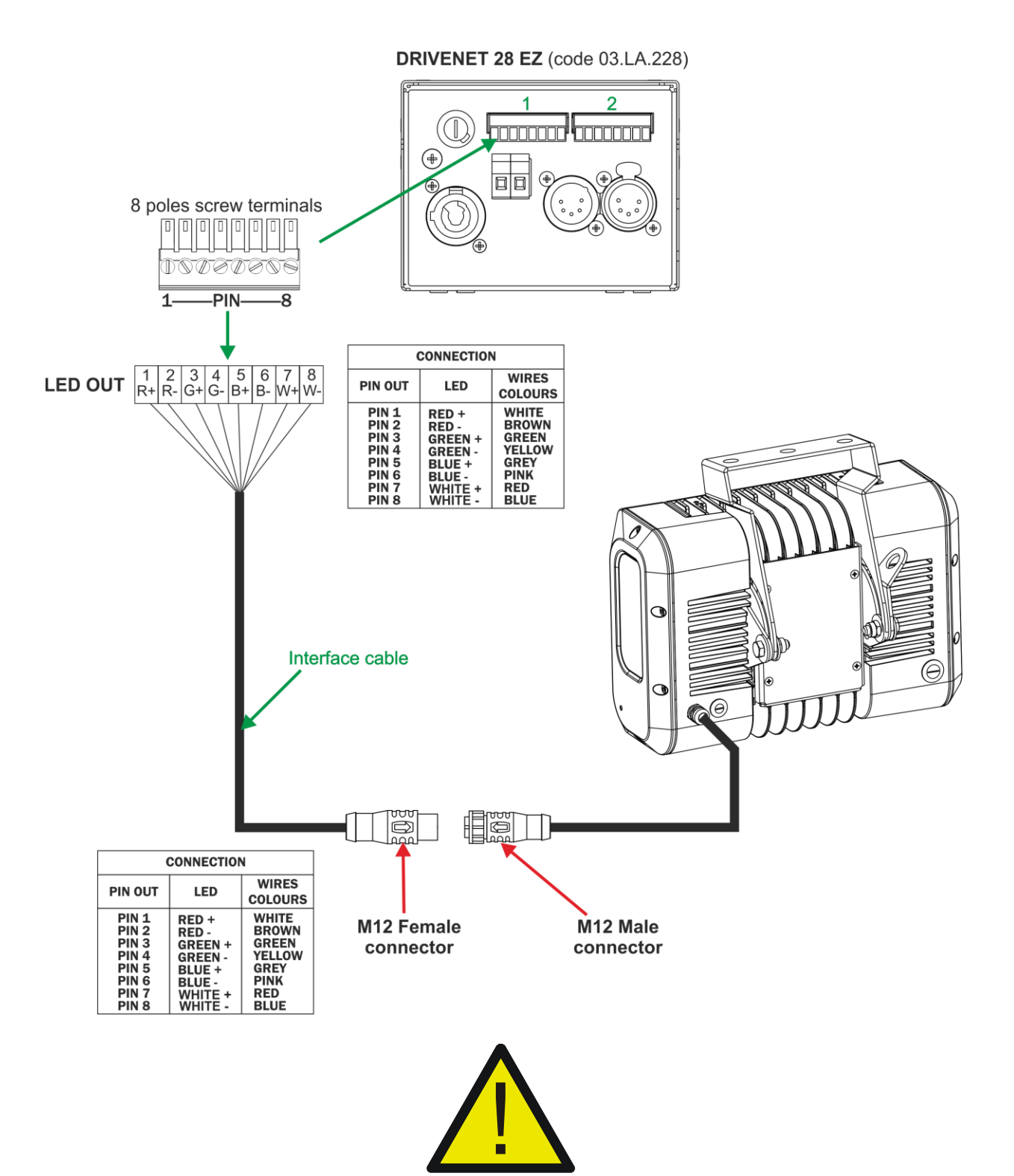

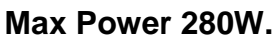

**The maximum output load connectable @ 100-130Vac should not exceed 200W. Check the max power of each unit to be connected.**

#### **11- WIRING DIAGRAMS**

The maximum number of VICE R FC connectable to each output of the DRIVENET 28 EZ @ 180-240Vac is 12 pieces.

The maximum distance between DRIVENET 28 EZ and VICE R FC unit should not exceed 100 meters.

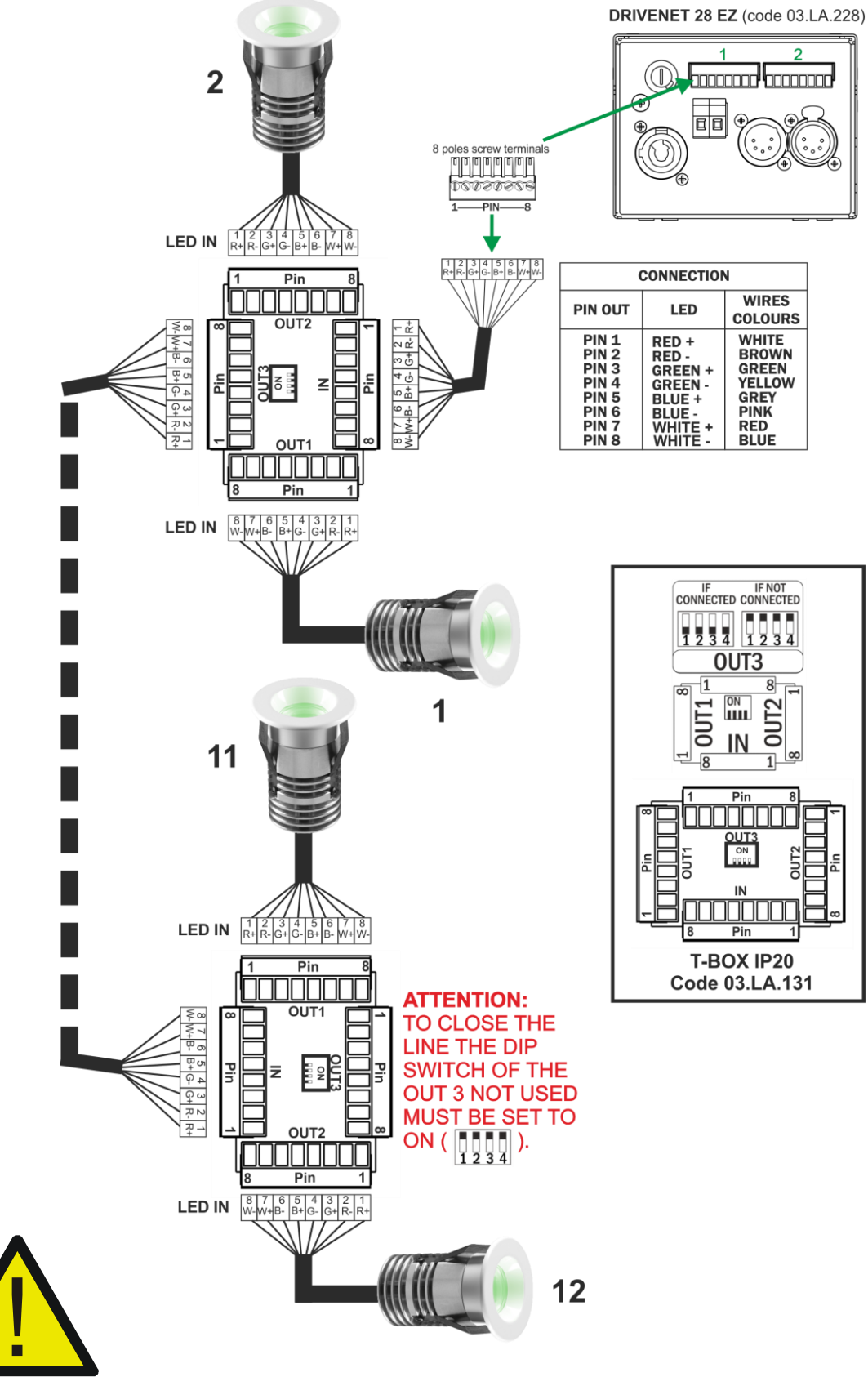

**Max Power 280W.**

**The maximum output load connectable @ 100-130Vac should not exceed 200W. Check the max power of each unit to be connected.**

**NOTES**

**NOTES**

#### **ISO 9001:2015**

DTS quality system is certified to the ISO 9001:2015 standard

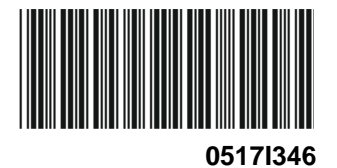

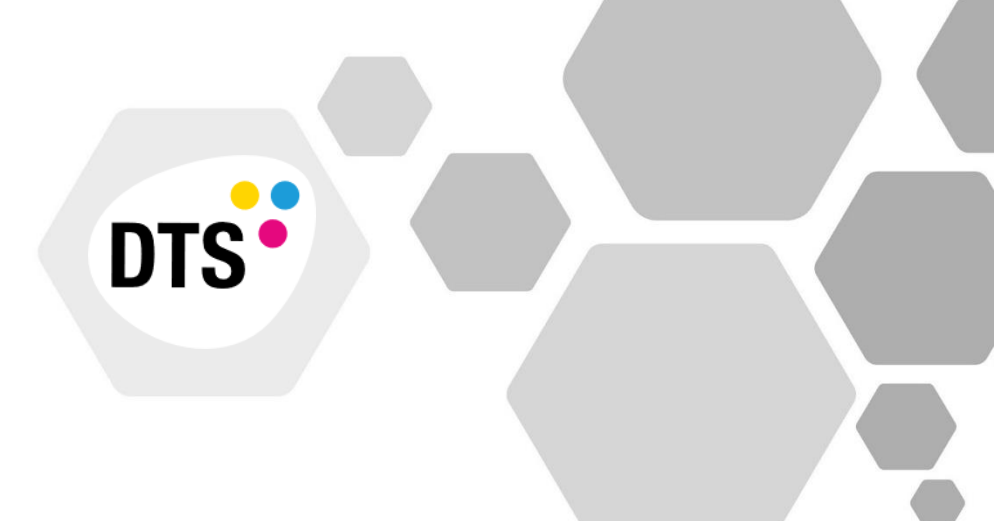

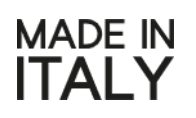

**D.T.S. Illuminazione s.r.l.** Via Fagnano Selve 12- ● 47843 Misano Adriatico (RN) Italy Tel.: +39 0541 611131 • Fax +39 0541 611111 [info@dts-lighting.it](mailto:info@dts-lighting.it)

[www.dts-lighting.it](http://www.dts-lighting.it/)